# UNIVERZITA KONŠTANTÍNA FILOZOFA V NITRE **FAKULTA PRÍRODNÝCH VIED**

# **ANALÝZA A SPRACOVANIE ÚDAJOV Z EVIDENCIE PUBLIKAČNEJ ČINNOSTI**

# **BAKALÁRSKA PRÁCA**

**2012 Igor ŠVEC**

# UNIVERZITA KONŠTANTÍNA FILOZOFA V NITRE **FAKULTA PRÍRODNÝCH VIED**

# **ANALÝZA A SPRACOVANIE ÚDAJOV Z EVIDENCIE PUBLIKAČNEJ ČINNOSTI**

# **BAKALÁRSKA PRÁCA**

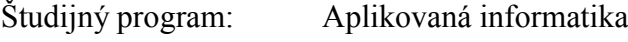

Školiace pracovisko: Katedra informatiky

Školiteľ: Mgr. Miroslava Mesárošová

Nitra 2012 Igor Švec

# **ZADANIE PRÁCE**

# **POĎAKOVANIE**

Ďakujem školiteľke Mgr. Miroslave Mesárošovej za usmernenia, odbornú pomoc a ochotu poradiť pri písaní bakalárskej práce.

#### **ABSTRAKT**

ŠVEC, Igor: Analýza a spracovanie údajov z evidencie publikačnej činnosti. [Bakalárska práca]. Univerzita Konštantína Filozofa v Nitre. Fakulta prírodných vied. Školiteľ: Mgr. Miroslava Mesárošová. Stupeň odbornej kvalifikácie: Bakalár odboru Aplikovaná informatika. Nitra: FPV 2011. 34 s.

Cieľom bakalárskej práce je analyzovať výstupy konkrétneho knižného informačného systému pre evidenciu publikačnej činnosti a navrhnúť spôsob ich spracovania do formy vhodnej pre vyhodnocovanie a porovnávanie údajov. Práca je rozdelená do 3 kapitol. V úvodnej kapitole je práca zameraná na súčasný stav publikácií vo svete, elektronické evidovanie publikácií v centrálnom registri a v knižnom informačnom systéme používanom na konkrétnej univerzite UKF v Nitre. Obsahom druhej kapitoly je priblíženie programov použitých v praktickej časti práce, analyzovanie konkrétnych výstupov používaného knižničného informačného systému, ich ďalšie spracovanie a detailný popis vytvorenia tabuľkového súboru pre spracovanie týchto údajov. Tretia kapitola sa zaoberá riešeniami vzniknutých problémov a stručne popisuje postup práce vo vytvorenom tabuľkovom súbore.

Kľúčové slová: Publikácia. Analýza údajov. Tabuľkový systém. Záznam.

#### **ABSTRACT**

ŠVEC, Igor: Analysis and processing of publication evidence data. [Bachelor Thesis]. Constantine the Philosopher University in Nitra. Faculty of Natural Sciences. Supervisor: Mgr. Miroslava Mesárošová. Degree of Qualification: Bachelor of Applied Informatics. Nitra: Faculty of Natural Sciences. 2011. 34 p.

The aim of the bachelor thesis is to to analyze the outputs of a specific library information system for evidence of publications and suggest a way of their adaptation into a form suitable for their evaluation and comparison. The work is divided into three chapters. In the introductory chapter we focuse on the present position of publications in the world, the electronic recording of publications in the central register as well as the library information system used by specific university - UKF in Nitra. The content of the sesond chapter is to focuse on the programs used in practical part of the practical part of this thesis, analyzing the specific outcomes of particular library information system, their further processing and detailed description of the process of creation of spreadsheet file aimed at processing of these data. The third chapter deals with solutions to the arosed problems and shortly describes the work in created spreadsheet.

Keywords: Publication. Data analysis. Spreadsheet system. Record.

# <span id="page-6-0"></span>**OBSAH**

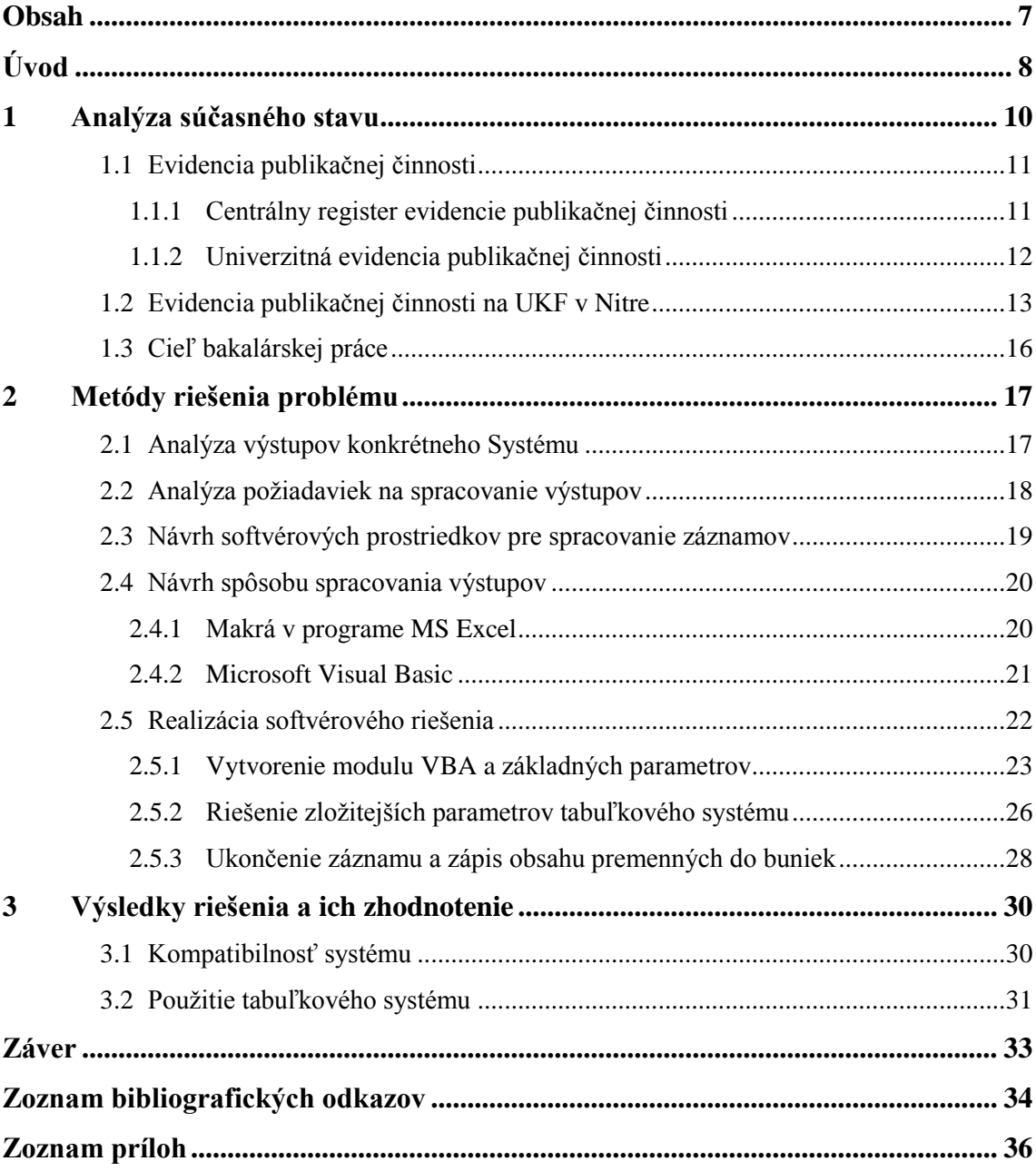

## <span id="page-7-0"></span>**ÚVOD**

V rámci vyhodnocovania úspešnosti univerzitného pracoviska sa v mnohých prípadoch prihliada na kvalitu publikačnej činnosti. Za týmto účelom je nevyhnutné viesť prehľadnú evidenciu publikácií. Výstupy tejto evidencie slúžia na následné spracovanie, či už pre vyhodnocovanie publikačnej činnosti konkrétnych pracovníkov, jednotlivých pracovísk alebo univerzity či fakulty ako celku.

Elektronickú evidenciu publikačnej činnosti na Univerzite Konštantína Filozofa v Nitre (ďalej UKF v Nitre) zabezpečuje Knižničný informačný systém (ďalej KIS). Tento systém umožňuje vyhľadávanie v publikáciách, zobrazovanie výstupov na základe stanovených parametrov, ako aj generovanie vybraných výstupov vo forme textových súborov. Pri takejto forme záznamov sa však akékoľvek vyhodnocovanie alebo porovnávanie výstupov vykonáva len veľmi ťažko, resp. bez ďalšieho spracovania to väčšinou nie je možné.

Preto sme sa v tejto práci zamerali na vytvorenie tabuľkového systému, ktorý dokáže záznamy vygenerované podľa zvolených parametrov upraviť do podoby vhodnej pre efektívne spracovanie. Nevyhnutnou súčasťou pre vytvorenie takého systému je dôkladná analýza rôznych druhov záznamov a po zistení spoločných znakov vytvorenie samotného systému. Požiadavka pre vytvorenie systému pre spracovanie výstupov knižničného informačného systému vychádza z reálnych potrieb viacerých pracovísk, v našom prípade sme ju riešili na podnet Katedry informatiky FPV UKF v Nitre, preto uvádzané ukážky budú obsahovať spracované výstupy tohto pracoviska.

Práca je rozdelená na tri kapitoly. V prvej kapitole sa zaoberáme momentálnym stavom publikácií a približujeme možnosti elektronickej evidencie publikácií. Tieto informácie slúžia ako východisko pre druhú časť práce, v ktorej sa zameriame na analyzovanie záznamov konkrétneho informačného systému – KIS. Taktiež popíšeme programy vhodné pre vytvorenie tabuľkového systému, ktorý umožní jednoduchšie vyhodnocovanie údajov. Bližšie špecifikujeme aj konkrétne kroky potrebné na vytvorenie uvedeného tabuľkového systému.

V tretej časti popíšeme výstupy práce, budeme sa zaoberať problémami, ktoré sa objavili pri riešení tejto problematiky a ich následným riešením. V závere tejto časti

popíšeme postup práce vo vytvorenom tabuľkovom systéme pre spracovanie záznamov z KIS-u.

Práca má pomôcť pri spracúvaní údajov zo záznamov, zjednodušiť a zrýchliť vyhodnocovanie a porovnávanie týchto údajov. Veríme, že tento účel splní.

# <span id="page-9-0"></span>**1 ANALÝZA SÚČASNÉHO STAVU**

Univerzitné pracoviská často považujeme za synonymum nielen vyššieho vzdelania, ale aj pokroku a noviniek v rôznych oblastiach. Pracovníci sa teda nevenujú len vyučovaniu ako takému, ale predovšetkým vedeckej práci vo zvolenom odbore. Táto okrem "skúmania" zahŕňa aj vývoj nových postupov, systémov či produktov, ktoré sú potom overované, vylepšované a vyhodnocované. Všetky tieto procesy vyžadujú, aby sa jednotliví pracovníci (alebo celé pracoviská) podelili o výsledky svojej práce s komunitou ľudí pracujúcich v danej oblasti, a to nielen na miestnej alebo národnej, ale aj medzinárodnej úrovni.

Vhodnou cestou je publikovanie výstupov, ktoré môže byť realizované viacerými spôsobmi – od knižných publikácií, cez príspevky do časopisov, až po vystúpenia na konferenciách a sympóziách. Druhou možnosťou je vytvárať pracovné tímy z rôznych pracovísk a/alebo krajín, ktoré spoločne riešia danú problematiku, čím sa vytvára priestor pre vzájomnú komunikáciu, výmenu informácií, ako aj pomoc pri riešení problémov. Aj v tomto prípade je však nevyhnutné výsledky projektu zverejniť a podeliť sa o ne s ostatnými členmi komunity.

V posledných rokoch je dôraz na publikačnú činnosť pracovísk, ale aj jednotlivých zamestnancov, čoraz väčší. Dobrá publikačná činnosť znamená úspešnosť vo zvolenom odbore, ako aj uznanie na národnej, príp. aj medzinárodnej úrovni. Predpokladá sa, že ak sú pracovníci univerzity medzinárodne uznávaní, kvalita štúdia na danej univerzite je vysoká, t.j. dokážu študentom poskytnúť viac ako tí, ktorí zatiaľ takéto uznanie nedosiahli.

Z uvedeného vyplýva potreba pravidelného vyhodnocovania práce zamestnancov jednotlivých pracovísk, ktorá sa okrem iného zameriava aj na publikačnú činnosť. Gondová (2008) poukazuje na ciele takéhoto hodnotenia, ktoré spočívajú predovšetkým v posudzovaní a často aj odmeňovaní jednotlivých pracovníkov. Uvádza tiež, že na základe týchto meradiel sú následne porovnávané aj univerzity medzi sebou vzájomne z vládnej perspektívy. Vláda totiž každý rok vyčleňuje financie na podporu a ocenenie výskumných výsledkov publikovaných v danom roku v referovaných (domácich, zahraničných, karentovaných) časopisoch celosvetového významu. Časť peňazí ide na publikačnú činnosť, a množstvo financií pridelených jednotlivým univerzitám a jednotlivcom sa pohybuje podľa bodovej hranice v danom roku za články. (Gondová, 2008) Môžeme teda vidieť, že množstvo a najmä kvalita publikačnej činnosti je pre každé pracovisko a aj jednotlivcov veľmi dôležitá. Všeobecne povedané, publikovanie v referovaných (a najlepšie karentovaných) časopisoch zvyšuje reputáciu univerzity a zároveň pozitívne ovplyvňuje profil autora (Gondová, 2008). Je samozrejmé, že každému pracovisku na výsledkoch záleží, a preto kladú veľký dôraz na zozbieranie informácií o publikačnej činnosti svojich pracovníkov a ich následné vyhodnocovanie.

#### <span id="page-10-0"></span>**1.1 EVIDENCIA PUBLIKAČNEJ ČINNOSTI**

Snahy o evidenciu publikačnej činnosti prebiehajú na Slovensku už takmer 20 rokov, reálnu podobu však dostali až od roku 2005 vydaním smernice Ministerstva školstva, vedy, výskumu a športu SR (ďalej MŠ SR). "Prvé ucelené kategórie publikačnej činnosti a ohlasov na Slovensku spracoval prof. Štefan Kimlička z Katedry knihovníctva a vedeckých informácií FiF UK v Bratislave. Od roku 2005 si ich po miernych úpravách osvojilo Ministerstvo školstva, a tak tvoria prílohu *Smernice o bibliografickej registrácii a kategorizácii publikačnej činnosti, umeleckej činnosti a ohlasov*. Knižnice si tieto kategórie nemôžu svojvoľne meniť, ani upravovať, je to možné len zmenou smernice. Od roku 2008 je táto smernica rozšírená aj o kategórie umeleckej činnosti." (Haľko, Karnišová a Rybarčáková, 2011).

Táto klasifikácia umožňuje relatívne jednoznačné zaradenie publikácií do jednotlivých kategórií a býva použitá aj v knižničných informačných systémoch. Spočíva v trojpísmenovom označení kategórií, ktoré pozostáva z určenia originálnosti diela, bibliografickej úrovne a charakteru diela, ako aj teritoriality a hodnotenia diela (MŠ SR, 2008). Keďže hodnotenie publikačnej činnosti je založené predovšetkým na type výstupov, bude spracovanie kategórií jednotlivých dokumentov dôležitým parametrom pri príprave údajov na ďalšie spracovanie.

#### <span id="page-10-1"></span>**1.1.1 Centrálny register evidencie publikačnej činnosti**

Ako sme uviedli v kapitole 1, jedným z dôvodov vyhodnocovania publikačnej činnosti je prideľovanie dotácií z MŠ SR. Za týmto účelom vznikol *Centrálny register evidencie publikačnej činnosti Slovenskej republiky* (CREPČ). Ide o databázu publikácií, ktorú sú univerzity povinné dopĺňať v stanovených termínoch, aby sa zabezpečila aktuálnosť vložených údajov, ktoré slúžia ako podklad pre určovanie

spomínaných dotácií. CREPČ bol vytvorený pod gesciou MŠ SR v rámci spoločného projektu Univerzity Konštantína Filozofa v Nitre, Žilinskej univerzity v Žiline a firmy SVOP, spol. s r.o. v Bratislave od mája 2007 do mája 2008 (Shearmen, 2011).

Gondová (2008) uvádza, že "hlavným cieľom tohto národného projektu bolo v čo najvyššej miere automatizovať proces získavania a vyhodnocovania údajov súvisiacich s publikačnou činnosťou univerzít". Zároveň takto vznikol unikátny centrálny zdroj informácií, ktorý umožňuje získať prehľad o činnosti všetkých zapojených pracovísk odbornej i laickej verejnosti na jednom mieste (Gondová, 2008). Prevádzkovateľom CREPČ je v súčasnosti Centrum vedecko-technických informácií Slovenskej republiky (CVTI SR). Prácu s registrom CREPČ po odbornej stránke zabezpečuje Oddelenie pre hodnotenie publikačnej činnosti (OHPČ) v CVTI SR, za technickú stránku zodpovedá Oddelenie podpory aplikačného softvéru (OPAS) v CVTI SR a firma SVOP, spol. s r.o., ako dodávateľ softvérového riešenia. (Shearmen, 2011). Register je dostupný na portáli [www.crepc.sk.](http://www.crepc.sk/) Okrem informácií o portáli a možnosti vyhľadávať v záznamoch je tu možné záznamy vkladať. Veľká časť funkcií je však dostupná až po prihlásení, čím je zabezpečená ochrana údajov obsiahnutých v registri.

Je potrebné poznamenať, že nie všetka publikačná činnosť je zohľadňovaná v rámci prideľovania dotácií z MŠ SR. Boli určené konkrétne typy publikácií, ktoré sa do hodnotenia zaraďujú, pričom iné – menej významného charakteru – sú z neho vylúčené. Preto v CREPČ nenájdeme záznamy o všetkých publikáciách, ale len tie, ktoré sa zahŕňajú do hodnotenia pre potreby MŠ SR.

#### <span id="page-11-0"></span>**1.1.2 Univerzitná evidencia publikačnej činnosti**

Ak by sme chceli získať kompletný prehľad o publikačnej činnosti pracoviska a/alebo konkrétneho pracovníka, je potrebné využiť iné zdroje informácií. Väčšinou sa jedná o knižničné informačné systémy prevádzkované konkrétnymi univerzitami, resp. univerzitnými knižnicami. Bibliografickú registráciu publikačnej činnosti vysokoškolských učiteľov, vedeckých pracovníkov a doktorandov vykonávajú akademické knižnice na základe Zákona č. 183/2000 Z.z. o knižniciach (časť 2, § 8, ods. 2, písm. c).

Zvyčajne ide o elektronický online katalóg, ktorý obsahuje publikované práce. Tento je pomocou databázy prepojený s univerzitnou knižnicou. Ponúka podobné funkcie ako CREPČ, t.j. vkladanie a úprava záznamov, vyhľadávanie v katalógu, generovanie výstupov.

Vysoké školy využívajú rôzne knižnično-informačné systémy na evidenciu svojej publikačnej činnosti, napr. Advanced Rapid Library, DAWINCI, Virtua, Aleph, KIS a pod. (Shearmen, 2011). Používané systémy však musia spĺňať určité štandardy, ktoré umožnia výmenu informácií z jednotlivých systémov, predovšetkým však komunikáciu s CREPČ.

#### <span id="page-12-0"></span>**1.2 EVIDENCIA PUBLIKAČNEJ ČINNOSTI NA UKF V NITRE**

UKF v Nitre používa pre evidenciu publikačnej činnosti svojich pracovníkov *Knižničný informačný systém* (KIS).

Každý pracovník má zabezpečený prístup prostredníctvom prihlasovacieho mena a heslo. Medzi základné oprávnenia pracovníkov patrí možnosť pridávať záznamy, upravovať ich, príp. aj vymazať. Tieto záznamy potom prechádzajú kontrolou pracovníkov knižnice, ktorí ich následne môžu vložiť do aktívnej databázy alebo vrátiť na prepracovanie v prípade, že v zázname o publikácii našli nezrovnalosti. Záznamy v databáze môžu na základe zvolených kritérií exportovať do textového súboru, čím je možné vytvoriť zoznam publikačnej činnosti pracovníka za určité obdobie, príp. v určitom formáte (citačný, bibliografický, a pod.).

Bez prihlásenia je možné v záznamoch o publikáciách vyhľadávať. KIS umožňuje dve možnosti vyhľadávania - jednoduché a rozšírené.

Pri jednoduchom vyhľadávaní je potrebné zadať hľadané slovo, prípadne frázu. Môžeme určiť, ktoré polia záznamov sa majú prehľadávať (názov, autor, predmetové heslo, ISBN, ISSN), alebo necháme prehľadávať všetky polia. Pre zobrazenie výsledkov môžeme použiť aj predvolené kľúčové slová, ktoré sa nachádzajú pod parametrami vyhľadávania (Obr. 1).

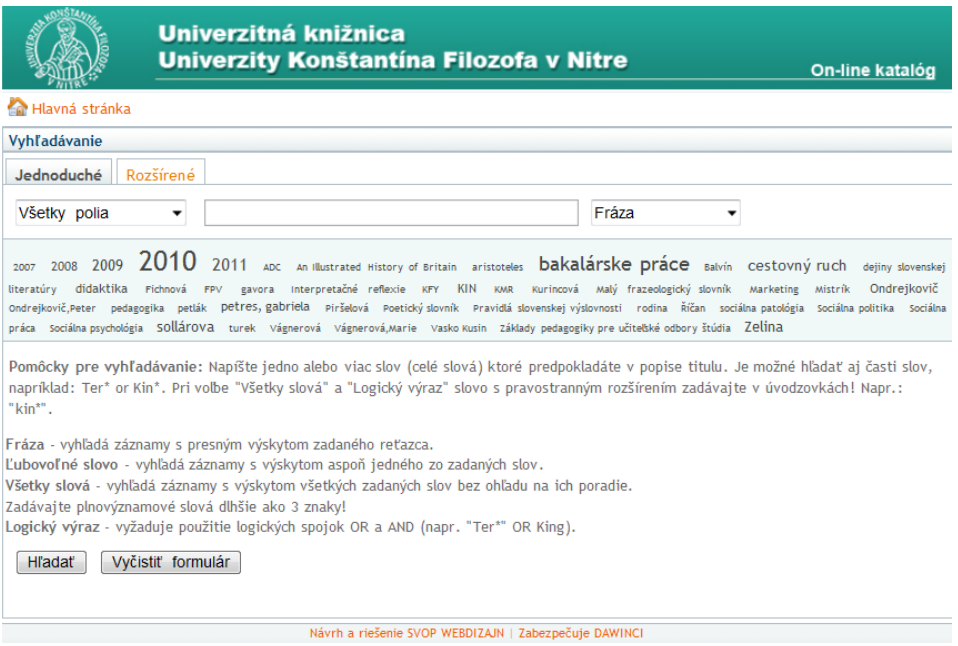

*Obr. 1 Jednoduché vyhľadávanie v KIS-e*

Rozšírené vyhľadávanie hľadá podľa vopred definovaných kritérií. Môžeme nastaviť až tri rôzne kritériá, ktoré vyberáme z týchto možností:

- a) **Autor** autor dokumentu (systém rozoznáva diakritiku),
- b) **Názov** názov dokumentu (príspevku), prípadne časť názvu,
- c) **Katedra** názov katedry, ktorej publikácie chceme prehľadávať,
- d) **ISBN** medzinárodné štandardné číslo knihy, ktoré presne a jednoznačne identifikuje konkrétnu knižnú publikáciu (nemali by existovať dve knihy s rovnakým ISBN, prípadné ďalšie vydanie toho istého diela má nové číslo ISBN),
- e) **ISSN** jednoznačný osemčíselný identifikátor periodických publikácií (noviny, časopisy, vrátane internetových časopisov),
- f) **Rok vydania** rok, v ktorom bola publikácia vydaná,
- g) **Vydavateľstvo** vydavateľstvo, ktoré publikáciu vydalo,
- h) **Predmetové heslo** vyjadrenie témy dokumentu na základe podstatného a prídavného mena.

Okrem nastavenia kritéria alebo kombinácie kritérií z uvedených možností môžeme určiť, v akej databáze chceme vyhľadávať: *katalóg kníh*, *periodiká*, *záverečné a kvalifikačné práce*, *publikačná činnosť*, *EL a AV dokumenty*, *katalóg noriem*, *mapy*, *zborníky*, *hudobniny*, príp. ponecháme vyhľadávanie vo *všetkých fondoch* (databázach).

Výsledkom vyhľadávania môže byť tabuľkový, rozšírený alebo štandardný zápis. **Tabuľkovým zápisom** je tabuľka so záznamami vyhľadaných publikácií. Záhlavie tabuľky obsahuje údaje: *kategória publikácie* (zaradenie do kategórie v zmysle smernice), *meno autora*, *názov publikácie* a *rok vykazovania*. **Rozšírený zápis** obsahuje zoznam záznamov aj s bibliografickým popisom. Záznamy je možné triediť vzostupne/zostupne podľa *autora*, *názvu* alebo *roku*. Každý záznam môžeme podrobnejšie prezerať pomocou detailov záznamu. Popisy jednotlivých publikácií sa zobrazujú formou jednoduchého záznamu KIS. **Štandardný zápis** je veľmi podobný tabuľkovému zápisu, je však o niečo stručnejší.

Napriek uvedeným možnostiam, ktoré svedčia o tom, že KIS umožňuje okrem samotnej evidencie publikačnej činnosti aj viacero možností zobrazovania výstupov podľa stanovených kritérií, stále zostávame len v rovine zobrazenie výsledkov, ale chýba možnosť ich ďalšieho spracovania, napr. porovnania publikačnej činnosti za rôzne obdobie, vyhodnotenie publikácií pracoviska podľa rôznych kritérií a pod.

#### <span id="page-15-0"></span>**1.3 CIEĽ BAKALÁRSKEJ PRÁCE**

Cieľom bakalárskej práce je analyzovať výstupy konkrétneho systému pre evidenciu publikačnej činnosti a navrhnúť spôsob ich spracovania do formy vhodnej pre vyhodnocovanie a porovnávanie údajov.

Primárnou cieľovou skupinou sú pracovníci Katedry informatiky FPV UKF v Nitre, preto sa zameriame na informačný systém používaný na tejto univerzite, t.j. KIS. V rámci samotného riešenia práce bude potrebné naplniť niekoľko čiastkových cieľov:

- analyzovať záznamy systému pre evidenciu publikačnej činnosti, predovšetkým výstupy, ktoré je možné zo systému získať,
- analyzovať požiadavky na spracovanie výstupov systému pre evidenciu publikačnej činnosti (zistiť charakteristiky požadovanej podoby upravených záznamov),
- navrhnúť softvérové prostriedky pre spracovanie týchto záznamov,
- navrhnúť spôsob spracovania výstupov systému pre evidenciu publikačnej činnosti umožňujúci ich ďalšie efektívne spracovanie,
- vytvoriť funkčné softvérové riešenie, ktoré upraví výstupy systému pre evidenciu publikačnej činnosti do spracovateľnej podoby,
- odskúšať navrhnuté riešenie a príp. opraviť problémové miesta,
- vytvoriť zrozumiteľný návod pre používanie navrhovaného riešenia.

Jednotlivé čiastkové ciele na seba nadväzujú a úzko spolu súvisia. Len dôsledným riešením týchto cieľov sa môžeme dopracovať k úspešnému vyriešeniu hlavného cieľa, t.j. vytvoreniu funkčného softvérového riešenia využiteľného v praxi. Pritom je potrebné brať do úvahy rôznorodosť záznamov jednotlivých typov publikačnej činnosti ako aj početnosť údajov obsiahnutých v jednotlivých záznamoch, dôležitosť analýzy je preto nepopierateľná.

V rámci finálneho riešenia sa kladie dôraz na jednoduchosť, používateľskú prívetivosť a flexibilitu vzniknutého systému. Ten musí dokázať záznam rozdeliť do vhodnej formy podľa zadaných parametrov a následne nám táto forma umožní vyhodnocovanie a porovnávanie údajov publikačnej činnosti.

# <span id="page-16-0"></span>**2 METÓDY RIEŠENIA PROBLÉMU**

Bezprostredným zámerom práce je analýza dostupných výstupov konkrétneho systému pre evidenciu publikačnej činnosti a vytvorenie vhodného softvérového riešenia, ktoré musí spĺňať vopred stanovené kritériá na ďalšie spracovanie.

Z cieľa práce vyplývajú konkrétne úlohy, ktoré je potrebné vyriešiť postupne a v logickej nadväznosti. V nasledujúcich častiach popíšeme jednotlivé kroky smerujúce k naplneniu stanovených cieľov.

#### <span id="page-16-1"></span>**2.1 ANALÝZA VÝSTUPOV KONKRÉTNEHO SYSTÉMU**

Analýza výstupov konkrétneho systému je jednou z najdôležitejších častí práce, nakoľko sa od nej odvíja aj samotný návrh a realizácia softvérového riešenia. Detailné preskúmanie záznamov pomôže stanoviť vstupné údaje a tiež podstatne uľahčiť návrh, tvorbu a aj úpravu postupov pre ich spracovanie, čím v konečnom dôsledku ušetríme množstvo času.

Výstupy z KIS-u, ktorý sa používa na UKF v Nitre, sme sa rozhodli získavať vo forme rozšíreného zápisu, nakoľko v danom formáte sú najprijateľnejšie pre naše ďalšie spracovávanie. Taktiež je v nich dostupných najviac informácií o jednotlivých položkách publikačnej činnosti v porovnaní s tabuľkovým a štandardným zápisom.

V prvom rade sme sa pozerali na jednotlivé záznamy samostatne. Zistili sme, že obsahujú nasledovné údaje (v zátvorkách uvádzame označenia, pod ktorými budeme s uvedenými údajmi ďalej pracovať):

- a) označenie kategórie publikačnej činnosti (skratka),
- b) kategória publikačnej činnosti (kategória),
- c) zoznam autorov publikácie (počet autorov, autor 1, autor 2,..., autor n),
- d) názov publikácie knižnej publikácie alebo príspevku v zborníku či časopise (názov publikácie),
- e) rok vydania publikácie (rok),
- f) publikované v rámci akej publikácie v prípade príspevkov v zborníkoch alebo časopisoch (in),
- g) medzinárodné štandardné číslo knihy (ISBN) alebo medzinárodné štandardné číslo seriálovej publikácie (ISSN) – hoci by tento údaj mal byť

obsiahnutý v každom zázname, pri analýze sme objavili aj záznamy, ktoré ho neobsahujú, ide napríklad o záverečné práce alebo rôzne záverečné správy k projektom a pod.

Okrem toho môžu záznamy o publikáciách obsahovať aj ďalšie informácie, ktoré sa však nevyskytujú vo všetkých prípadoch:

- a) kľúčové slová,
- b) prílohy publikácie,
- c) médiá,
- d) ohlasy na danú publikáciu (počet ohlasov).

Okrem toho každý záznam obsahuje poradové číslo, ktoré síce nie je dôležité pre neskoršie vyhodnocovanie záznamov, ale môže pomôcť v procese ich spracovania.

Údaje sa nevyskytujú vo všetkých záznamoch v rovnakej podobe, postupnosti a obsahu. Preto sme museli vybrať viacero záznamov s rôznym obsahom údajov, každý záznam skúmať osobitne a potom hľadať spoločné prvky vo viacerých záznamoch.

#### <span id="page-17-0"></span>**2.2 ANALÝZA POŽIADAVIEK NA SPRACOVANIE VÝSTUPOV**

Táto časť riešenia problému sa uskutočnila predovšetkým formou rozhovoru s pracovníkmi, ktorí sa na Katedre informatiky starajú o spracovanie údajov o publikačnej činnosti. Našou snahou bolo zistiť ich presné požiadavky na formu informácií, s ktorými dokážu ďalej vykonávať potrebné operácie.

Ich hlavnou požiadavkou bolo, aby jednotlivé údaje boli rozdelené do samostatných položiek, v ideálnom prípade do samostatných buniek v rámci prehľadnej tabuľky. Takto bude možné záznamy triediť, filtrovať aj vyhodnocovať.

Stanovili sme aj údaje, ktoré by jednotlivé záznamy v spracovanej forme mali obsahovať:

- a) skratka,
- b) kategória,
- c) mená autorov každé v samostatnej bunke,
- d) počet autorov,
- e) názov,
- f) rok,
- g) in,
- h) ISBN/ISSN,
- i) počet ohlasov.

Ostatné údaje, ktoré dokážeme získať z výstupov systému pre evidenciu publikačnej činnosti pre ďalšie spracovanie nie sú podstatné, preto ich v ďalších fázach riešenia problému môžeme preskočiť, príp. aj odstrániť podľa potreby.

## <span id="page-18-0"></span>**2.3 NÁVRH SOFTVÉROVÝCH PROSTRIEDKOV PRE SPRACOVANIE ZÁZNAMOV**

Vzhľadom na prácu so záznamami s určitou vnútornou štruktúrou a požiadavku rozdeliť tieto záznamy na jednotlivé položky, zvažovali sme v rámci softvérových nástrojov predovšetkým tabuľkové kalkulátory a databázové systémy.

Druhá uvedená možnosť by však v tomto prípade nenašla plnohodnotné využitie, keďže záznamy sú relatívne samostatné a neobsahujú priveľa redundantných údajov. V prípade požiadavky na podrobné ďalšie spracovanie údajov by sme samozrejme museli zvážiť opakovanie informácií o kategóriách publikácií, výskyt rovnakých mien autorov, ako aj evidovanie príspevkov z jedného zborníka alebo časopisu, kde k redundancii nepochybne dochádza. V tomto prípade by sme už vlastne riešili kopírovanie údajov z jedného komplexného systému do iného, čo nebolo naším cieľom.

Z uvedených dôvodov sme sa rozhodli pre využitie tabuľkového kalkulátora. V tom, že je to vhodné riešenie, nás utvrdil aj fakt, že pracovníci starajúci sa o vyhodnocovanie publikačnej činnosti pracoviska aj doteraz tento softvér využívali. Nevýhodou však bolo, že nemali k dispozícii efektívny a predovšetkým zautomatizovaný nástroj pre úpravu výstupov knižničného systému do podoby, s ktorou mohli ďalej pracovať.

Ďalším dôvodom pre výber tabuľkového kalkulátora – rozhodli sme sa pre MS Excel – bolo, že ponúka možnosť vytvorenia vlastného skriptu (makra) v jazyku Microsoft Visual Basic. Po vytvorení makra ho môžeme priradiť k nejakému objektu, v našom prípade pôjde o tlačidlo na paneli s nástrojmi - po kliknutí na tento objekt sa makro spustí. Uvedený postup nám zabezpečí úpravu záznamov do správnej formy v jednom kroku, teda používateľ nebude zaťažený niekoľkými krokmi, ktoré by bolo potrebné vykonať.

Výhodou použitia programu MS Excel sú aj možnosti, ktoré ponúka v oblasti grafického vyhodnocovania údajov, t.j. vytváranie grafov.

#### <span id="page-19-0"></span>**2.4 NÁVRH SPÔSOBU SPRACOVANIA VÝSTUPOV**

Ako sme uviedli v predchádzajúcich častiach práce, pre riešenie problematiky sme sa rozhodli využiť tabuľkový kalkulátor MS Excel. Našou úlohou je vytvoriť skript (makro), ktoré zabezpečí, že záznamy, ktoré získame ako výstup z knižničného systému, budú upravené do podoby tabuľky, kde každý záznam bude pozostávať z jednotlivých údajov týkajúcich sa publikácie, autorov, kategórie atď.

V prípade, že by sme nevyužili možnosti vytvárania vlastných makier, bolo by nevyhnutné urobiť viacero úkonov pri príprave dát na spracovanie a samotná úprava by pravdepodobne vyžadovala nastavenie množstva vzorcov v jednom alebo viacerých hárkoch. Podobným spôsobom boli údaje spracovávané doteraz, preto môžeme zo skúsenosti pracovníkov, ktorí údaje vyhodnocovali, konštatovať, že tento spôsob bol síce jednoduchší ako "ručné" spracovanie údajov, avšak mal veľmi veľa nedostatkov a predovšetkým si vyžadoval veľkú dávku pozornosti a trpezlivosti pri príprave údajov na spracovanie, a tiež dôslednú kontrolu po spracovaní. Naším návrhom je preto využiť makro, ktoré všetku prácu urobí za nich, pričom vo fáze testovania sa pokúsime odstrániť všetky prípadné chybové stavy.

#### <span id="page-19-1"></span>**2.4.1 Makrá v programe MS Excel**

Pre program MS Excel sme sa okrem iného rozhodli pre jeho makrojazyk. Makro je vlastne procedúra, ktorá je podobná procedúre VBA, ktorú môže používateľ použiť tak, ako ju vygeneroval, alebo prípadne ju môže upraviť podľa svojich vlastných potrieb, prípadne aj zovšeobecniť (Microsoft, 2012). Ak potrebujeme získať nejakú informáciu ako návratovú hodnotu funkcie, ktorú však program neobsahuje, môžeme ju doprogramovať.

Makro môže slúžiť aj na automatizáciu činností. V našom prípade ho využijeme na to, aby sa viacero krokov, ktoré by používateľovi trvali určitý čas a mohli by spôsobiť určité problémy v prípade nepozornosti alebo nedodržania postupu, bolo vykonaných automaticky.

Makro môžeme tzv. nahrať, t.j. zaznamenať určité úkony, ktoré v prostredí programu vykonáme. Po spustení takto vytvoreného makra sa zaznamenané kroky zopakujú. Táto možnosť však pre nás nemá zmysel, keď potrebujeme prejsť viacero (niekedy aj desiatky alebo dokonca stovky) záznamov a tieto spracovať.

Druhou možnosťou teda je makro naprogramovať. Môžeme to urobiť pomocou editora jazyka Visual Basic - je to program určený na zjednodušenie písania a upravovania kódov makier pre začiatočníkov, ktorý obsahuje pomocníka online s množstvom informácií - ak teda chceme v makrách vykonávať len jednoduché zmeny, nemusíme sa učiť programovať ani používať jazyk Visual Basic (Microsoft, 2012).

Makro sa dá veľmi jednoducho spúšťa, napríklad jeho výberom zo zoznamu makier. Ak chceme zabezpečiť, aby sa makro spustilo po každom kliknutí na určité tlačidlo alebo po stlačení určitej klávesovej kombinácie, musíme ho k tomuto tlačidlu priradiť, príp. mu nadefinovať klávesovú skratku.

Dôležité pre používateľov je vedieť, že MS Excel poskytuje prostriedky, ktoré pomáhajú pri ochrane proti vírusom prenášaným makrami (Microsoft, 2012). Pri každom otvorení zošita, ktorý obsahuje makrá, je preto potrebné použitie makier povoliť, inak nebudú fungovať.

#### <span id="page-20-0"></span>**2.4.2 Microsoft Visual Basic**

Visual Basic je vývojovým prostredím jazyka Visual Basic for Aplications (ďalej VBA), ktoré v aplikácii MS Excel zobrazíme pomocou klávesovej skratky Alt+F11, prípadne cez ponuku nástrojov.

Jedná sa o objektovo orientovaný programovací jazyk, takže v tomto prostredí má pri vývoji hlavné postavenie vizuálna zložka. Programátor môže používať veľké množstvo preddefinovaných objektov ako sú formuláre, textové polia pre zadávanie a zobrazovanie dát, príkazové tlačidlá, menu, popisy a veľké množstvo ďalších objektov. Súhrnne sa tieto objekty nazývajú ovládacie prvky. Každý ovládací prvok má definované svoje vlastnosti, metódy a udalosti. (Hrašný, 2004)

Pre efektívnu prácu v tomto programovacom jazyku bolo preto potrebné oboznámiť sa s jeho základnými princípmi, pričom najdôležitejšie je porozumieť objektovému modelu aplikácie. Po zvládnutí základnej syntaxe bolo následne možné vytvoriť kód potrebný pre riešenie nášho problému.

#### <span id="page-21-0"></span>**2.5 REALIZÁCIA SOFTVÉROVÉHO RIEŠENIA**

Po detailnom analyzovaní výstupov knižničného systému, analýze požiadaviek na výstupný formát spracovaných údajov a výbere vhodného softvérového prostriedku sme mohli pristúpiť k samotnému vytvoreniu tabuľkového systému (týmto výrazom budeme označovať súbor vytvorený v programe MS Excel, ktorý bude obsahovať tlačidlo pre vyvolanie makra, ktoré umožní automatické spracovanie vstupných údajov do požadovanej podoby).

Východiskom pre nás boli poznámky z analyzovania záznamov a tiež analýzy požiadaviek na výstupný formát spracovaných záznamov, kde sme si už navrhli prvotnú šablónu pre tabuľkový systém. Museli v nej byť obsiahnuté všetky parametre, ktoré sme chceli zo záznamov vybrať pre ich ďalšie spracovanie.

Nepotrebné údaje zo záznamov sme jednoducho orezali a nepoužili. V malom percentuálnom zastúpení záznamov, sa niektoré údaje, akými sú napríklad ohlasy, ani nevyskytujú, a tak sme tieto prázdne miesta preskočili (v programe ich reprezentuje prázdna bunka). Následkom rozdielnych obsahov údajov a dokonca aj ich postupnosti v zázname, sme mali sťaženú úlohu pri ich analyzovaní a hľadaní spoločných znakov. Najmä z tohto dôvodu sme aj pri samotnom programovaní boli nútení použiť niekedy metódu "pokus - omyl", kde sme testovali viacero druhov záznamov na overenie funkčnosti navrhnutého softvérového riešenia. Problémy vznikali najmä pri rozdielnom uvádzaní ISBN a ISSN, ktoré nemali vždy rovnakú polohu, ako aj pri vyberaní informácie ohľadom publikácie v nejakom časopise, kde sú uvádzané podrobnosti ako napríklad ročník, číslo prípadne počet strán.

Ukázalo sa, že je veľmi dôležité navrhnúť vhodné poradie parametrov. Išlo predovšetkým o autorov publikácie, ktorých sme sa rozhodli vložiť ako posledné údaje pri jednotlivých záznamoch. Problém vznikal, keď sme mali ojedinele vysoký počet autorov, a tak sa nám potom stávalo, že údaje v tabuľkovom systéme sa stávali veľmi neprehľadnými. Ošetrili sme to tým spôsobom, že samotní autori a ich mená sú uvedení ako poslední, a preto môže byť ich počet vysoký bez toho, aby nám nejako narušil

nastavenú šablónu (ostatné údaje sa zobrazujú pred nimi, preto sa nestáva, že by sa v rámci záznamu nachádzali zbytočné prázdne bunky).

Pri ohlasoch nebolo pre nás prioritné evidovať každý jeden ohlas osobitne, ale potrebovali sme vedieť iba ich počet obsiahnutý v zázname, preto sme sa pri spracovaní zamerali len ich spočítanie a nie detailné spracovanie.

Šablóna sa dá samozrejme kedykoľvek formátovať a upravovať podľa potrieb používateľa, ktorý s daným tabuľkovým systémom pracuje a používa ho. Či už sa jedná o základné úpravy ako sú napríklad: zalamovanie textu, prispôsobenie textu bunke, farba písma a iné. Prvý riadok tabuľkového systému zostáva aj pri rolovaní vždy zobrazený, najmä kvôli prehľadnosti parametrov a ním zodpovedajúcich údajov zo záznamov.

#### <span id="page-22-0"></span>**2.5.1 Vytvorenie modulu VBA a základných parametrov**

Celý program bude spúšťaný pomocou tlačidla *Spusti!*. Po stlačení tohto tlačidla sa zavolá modul (makro), ktorý obsahuje nami vytvorený program s príkazmi.

Ako prvé je potrebné vytvoriť modul, kde deklarujeme názov celej procedúry (*Sub*), ktorá zabezpečí vykonávanie všetkých úkonov spojených s rozdeľovaním jednotlivých záznamov do samostatných buniek. Táto procedúra skončí až po vykonaní všetkých príkazov, ktoré sú v nej obsiahnuté. Ide o párový prvok, preto musí byť na konci procedúry ukončený.

Ďalším dôležitým krokom je deklarovanie názvov a údajových typov globálnych premenných v príkaze *Dim*. Taktiež je potrebné nastaviť prvotné hodnoty premenných použitých v tele programu. Premenné *riadok\_A* a *riadok\_T* nám slúžia v celom programe pre nastavovanie sa na správny riadok, s ktorým práve pracujeme. Či už z neho niečo vyberáme alebo naopak do neho niečo zapisujeme. Označenie A a T slúži na označenie stĺpca – v stĺpci A sa budú nachádzať výstupy knižničného systému (odtiaľ budeme údaje čítať) a v stĺpci T budú začínať už spracované údaje (sem budeme údaje zapisovať).

Premennú *riadok\_A* nastavíme na hodnotu 1, nakoľko prvý záznam začína v prvej bunke hárku, t.j. v bunke A1. Premennú *riadok\_T* nastavíme na hodnotu 2, nakoľko v spracovaných údajoch chceme použiť aj hlavičky stĺpcov (tieto sa budú nachádzať

v riadku 1), preto spracované záznamy začneme zapisovať až od bunky T2. Úvodné nastavenie parametrov teda bude vyzerať nasledovne:

```
Sub vyber do stlpcov()
   Dim riadok_A, riadok_T As Integer
   Dim autori(50) As String
  riadok A = 1riadok T = 2
   isbn_issn = ""
 uz je ISBN ISSN = False
   koniec = False
 \text{rok} = \text{""}in = " "pocet ohlasov = 0
```
Po deklarovaní základných premenných môžeme pristúpiť k telu programu. Pretože z analýzy vieme, že počet spracovávaných záznamov bude väčšinou rádovo v desiatkach, javí sa vhodné použiť operáciu cyklu. Počet záznamov môže byť odlišný (10, 30, 50), preto nevieme vopred povedať jeho hodnotu. Z tohto dôvodu volíme pre cyklus opakovania operáciu *Do while*, ktorá opakuje blok príkazov dovtedy, kým je podmienka True (splnená). Ak je podmienka nulová, automaticky je považovaná za False (nesplnená).

Zadáme podmienku, počas ktorej sa má cyklus opakovať. V našom prípade sa opakuje dovtedy, pokiaľ neprejde všetky záznamy, ktoré sú uvedené v stĺpci A, čo je zabezpečené premennou typu boolean *koniec*.

```
Do While koniec <> True
```
V rámci stĺpca A sa vždy bude posúvať riadok po riadku. Cyklus bude v programe ukončený pomocou *Loop*.

V tele cyklu sa dostávame k riešeniu prvého parametra, ktorým je Číslo, reprezentované premennou *cislo*. Z analýzy vieme, že každý záznam musí začínať číslom – nachádza sa v prvom riadku záznamu - preto môžeme do premennej *cislo* zapísať hodnotu bunky A1.

```
If WorksheetFunction.IsNumber(Cells(riadok_A, 1).Value) 
= True
   cislo = Cells(riadok_A, 1).Value
```
Nasledujúcim parametrom je Skratka, ktorá je reprezentovaná premennou *skratka*. Pre skratku su charakteristické prvé tri znaky - veľké písmená nasledujúceho riadku/bunky. Pomocou operácie *Offset* vieme vybrať oblasť v predpísanom rozsahu, v našom prípade ju tvoria 3 znaky.

```
skratka = Left(Cells(riadok A, 1).Offset(1, 0).Value, 3)
```
Ďalším parametrom v poradí je Kategória, ktorá je v programe uložená v premennej *nazov*. Pri názve postupujeme obdobne ako pri skratke. Vieme, že kategória sa nachádza za skratkou. Začína sa piatym znakom v poradí a pokračuje až do konca bunky. Pri kategórii používame aj funkciu *Mid*, ktorá vracia string (reťazec) obsahujúci zadaný počet znakov reťazca.

```
nazov = Mid(Cells(riadok A, 1).Offset(1, 0).Value, 5,
200)
```
Ako štvrtý parameter v poradí je Názov publikácie a v našom programe ho nájdeme uložený v premennej *nazov\_diela*. Pri tomto parametri musíme použiť aj ďalšiu pomocnú premennú, ktorou je *poloha\_lomitka*. Pomocou fukncie zapísanej v tejto premennej dokážeme nájsť polohu znaku, v našom prípade lomítka, v zázname. Pomôže nám pri oddelení názvu publikácie od mena prvého autora uvedeného zázname. Keď vieme, kde sa lomítko nachádza, môžeme vybrať názov publikácie, ktorý sa nachádzať od začiatku bunky po nájdené lomítko.

```
poloha lomitka = InStr(1, Cells(riadok A, 1). Offset(3,
0). Value, "/")
nazov diela = Left(Cells(riadok A, 1). Offset(3,
0).Value, poloha_lomitka - 2)
```
Piatym parametrom je Publikované v (in), kde sa jedná o uverejnenie publikácie v časopise, zborníku a podobne. Je reprezentované premennou *in\_*. Nakoľko tento parameter nie je povinný pri každom zázname, musíme jeho vyhľadanie a neskoršie zapísanie ošetriť pomocou podmienky *If*. Ide o podmienku, kde určíme, čo sa má vykonať, ak sa v práve prehľadávanom zázname nachádza údaj o uverejnení publikácie. V podmienke vyhľadávame stringový reťazec, ktorý ak sa nájde, vykoná sa uvedená funkcia.

If Left(Cells(riadok A, 1).Value, 3) = "In:" Then in = Mid(Cells(riadok A, 1).Value, 5, 500) End If

#### <span id="page-25-0"></span>**2.5.2 Riešenie zložitejších parametrov tabuľkového systému**

V poradí šiestym parametrom je ISBN/ISSN, ktorý nájdeme v programe v premennej *isbn\_issn*. Nakoľko je to parameter, ktorý sa nenachádza vždy na rovnakom mieste a v rovnakej podobe, prípadne sa môže v jednom zázname objavovať aj viac krát, jeho správne vyhľadanie, zapísanie a ošetrenie proti možnému prepísaniu vyžadovalo značné úsilie pri skúmaní záznamov a ich rôznorodosti. Pri hľadaní tohto parametra sa využíva aj viacero pomocných premenných. Hľadanie ISBN/ISSN je celé ošetrené hlavnou podmienkou.

```
If uz je ISBN ISSN = False And (InStr(1, Cells(riadok A,
1).Value, "ISBN") \langle \rangle 0 Or InStr(1, Cells(riadok A,
1).Value, "ISSN") \langle > 0) Then
```
Teraz nachádzame začiatok ISBN čísla. V prípade, že nájde v zázname dve čísla ISBN za sebou, použijeme vezme začiatok druhého uvedeného ISBN.

```
zac ISBN = InStr(1, Cells(riadok A, 1).Value, "ISBN")
dalsi zac ISBN = InStr(zac ISBN + 1, Cells(riadok A,
1).Value, "ISBN")
If dalsi zac_ISBN <> 0 Then zac_ISBN = dalsi_zac_ISBN
```
Je potrebné myslieť na situáciu, že záznam nemá ISBN, ale ISSN. V takomto prípade predchádzajúci kód číslo ISBN nenájde a musí hľadať začiatok ISSN čísla.

```
If zac_ISBN = 0 Then
zac ISBN = InStr(1, Cells(riadok A, 1).Value, "ISSN")
End If
```
Aj v prípade, že záznam obsahuje namiesto ISBN číslo ISSN, ukladáme nájdenú informáciu o začiatku tohto čísla do premennej *zac\_ISBN*, pretože v rámci programu pre nás nie je podstatné, či ide o ISBN alebo ISSN číslo – naším cieľom je toto číslo zapísať do samostatnej bunky. Za týmto účelom musíme zistiť polohu čiarky alebo bodky, ktorá sa nachádza za číslom ISBN/ISSN.

```
poloha_ciarky = InStr(zac_ISBN, Cells(riadok_A, 
1).Value, ",")
poloha_bodky = InStr(zac_ISBN, Cells(riadok_A, 1).Value, 
".")
```
Po nájdení polohy znamienka ešte musíme určiť koniec ISBN/ISSN čísla. Potom už len viacerými podmienkami idúcimi za sebou si pripravíme premennú *kon\_ISBN*, za pomoci ktorej dokážeme ISBN alebo ISSN vyňať z reťazca.

isbn issn = Mid(Cells(riadok A, 1).Value, zac ISBN, kon\_ISBN - zac\_ISBN)

Ak máme ISBN alebo ISSN pre tento záznam nájdené a uložené v premennej, nesmieme zabudnúť nastaviť premennú *uz\_je\_ISBN\_ISSN*, ktorá tvorí hlavnú podmienku na hodnotu True, aby sme ju neprepísali číslom ISBN alebo ISSN niektorého z ohlasov, ktorý môže byť uvedený nižšie.

Pokračujeme parametrom, ktorý sme nazvali Rok. Máme ho uložený v premennej *rok*. V bunke záznamu vyhľadávame rok, kde sa ako prvý vyskytne. Pri vyhľadávaní používame viacero pomocných premenných, ktoré nám slúžia pre lepšie orientovanie sa v zázname a správne vyhľadanie roka. Z analýzy vieme, že rok je postupnosť štyroch za sebou idúcich čísel bez medzery. Taktiež je počítané s tým, že v danom období môže rok začínať iba číslom 1 alebo 2. Program za pomoci pomocných premenných, funkcie *Asc*, ktorá vracia celé číslo predstavujúce kód znaku zodpovedajúci prvému písmenu v reťazci, a viacerých zložitejších podmienok dokáže správne vyhľadať rok vydania publikácie pre aktuálny záznam. Nakoniec zapíšeme nájdený rok o veľkosti štyroch čísiel do pripravenej premennej.

```
rok = Mid(Cells(riadok_A, 1).Value, poloha_zac + 2, 4)
```
Dostávame sa k ďalšiemu parametru, ktorým je Počet ohlasov. Ide o parameter, pri ktorom nás zaujíma iba počet samotných ohlasov, nie ich konkrétne publikovanie alebo znenie. Niektoré zo záznamov ohlasy ani neobsahujú, a preto musíme ošetriť aj tento variant.

V programe sme pre ohlasy použili premennú *pocet\_ohlasov*. Zistenie počtu ohlasov riešime za pomoci vyhľadania znaku "[", ktorý sa inak nikde v zázname nevyskytuje. Ak je tento znak v zázname nájdený, inkrementujeme premennú *pocet\_ohlasov* o 1. Tým zabezpečíme zachytenie výskytu ohlasov v zázname a postupným inkrementovaním zistíme ich počet. Ak sa v zázname príslušný znak nenachádza, premenná zostane nenaplnená. V prípade, že záznam obsahoval nejaký ohlas, po zapísaní premennej do bunky musíme premennú *pocet\_ohlasov* nastaviť na hodnotu 0.

```
If InStr(1, Cells(riadok A, 1).Value, "[") < 0 thenpocet ohlasov = pocet ohlasov + 1
```
Poslednými dvoma parametrami sú Počet autorov a Autor-i, ktorí sú osobitne rozdelení do buniek. Tieto parametre spolu veľmi úzko súvisia, keďže pri vytváraní zoznamu autorov ich za pomoci inkrementácie premennej *pocet\_autorov* hneď aj počítame. Pri autoroch riešime dve možné formy počtu autorov. Prvou je triviálny prípad, kde je autorom publikácie iba jeden autor.

prvy autor = Cells(riadok A, 1).Offset(2, 0).Value

Druhou formou je prípad, kde v zázname je uvedené meno viac ako jedného autora. Preto hľadáme polohu pomlčky, ak je v tretej bunke uvedených viac autorov. Avšak v tejto bunke nie sú uvedení všetci autori publikácie. Preto si zapamätáme meno prvého autora, aby sme neskôr pomocou neho mohli nájsť bunku, odkiaľ začína výpis všetkých autorov. Pre oba prípady si túto informáciu ukladáme do premennej *prvy\_autor*.

```
prvy autor = Mid(Cells(riadok A, 1).Offset(2, 0).Value,
1, poloha_pomlcky - 2)
```
Potom sa posunieme o 3 riadky smerom nadol v stĺpci A, aby sme preskočili bunku s autormi. Ak je splnená podmienka, že záznam obsahuje viac ako jedného autora, potrebujeme náš zoznam s autormi naplniť ich menami. Vopred nevieme koľko týchto autorov bude, preto bude opäť výhodné použiť cyklus s neznámym počtom opakovaní *Do While*. Urobíme zoznam autorov tak, že nájdeme prvého autora. Ostatní autori sú uvedení pod ním a zoznam je ukončený textom "Detaily záznamu", t.j. cyklus budeme opakovať až kým nenájdeme prázdnu bunku alebo stringový reťazec "Detaily záznamu". V rámci cyklu sa posúvame po jednom riadku a postupne napĺňame zoznam autorov (premenná *autori*) a taktiež inkrementujeme premennú *pocet\_autorov*, ktorá nám zabezpečí zistenie ich počtu.

#### <span id="page-27-0"></span>**2.5.3 Ukončenie záznamu a zápis obsahu premenných do buniek**

Ak program dosiahne poslednú bunku záznamu, ktorá je reprezentovaná stringovým reťazcom "Detaily záznamu", zapíše obsah naplnených premenných do

buniek začínajúcich od stĺpca T. Ak sa nachádzajú za stringovým reťazcom "Detaily záznamu" dve prázdne bunky, upravíme hodnotu riadiacej premennej cyklu *koniec* na hodnotu True, čím zabezpečíme ukončenie hlavného cyklu. Zápis do buniek je zabezpečený jednoduchými príkazmi, kde postupne do stĺpcov začínajúcich od stĺpca T zapisujeme obsah jednotlivých premenných. Napríklad pre premennú *cislo* do stĺpca T je to:

Cells(riadok\_T, Columns("T").Column).Value = cislo

a pre premennú *skratka* do stĺpca U to vyzerá nasledovne:

Cells(riadok\_T, Columns("U").Column).Value = skratka

Avšak nesmieme zabudnúť po zapísaní obsahu premenných do buniek upraviť hodnoty niektorých premenných. Premennú *in\_*, *isbn\_issn* a *rok* musíme naplniť prázdnym stringovým reťazcom. Premennú *uz\_je\_ISBN\_ISSN* nastavíme na hodnotu False. Ak bol *pocet\_ohlasov* väčší ako 0, tak jej hodnotu po zapísaní vrátime späť na hodnotu 0. Pre zapísanie autorov zo zoznamu použijeme cyklus so známym počtom opakovaní For, ktorého intervalmi sú 1 až premenná *pocet\_autorov*.

Po zapísaní všetkých premenných do stĺpcov, nám zostáva sa posunúť na ďalší riadok v stĺpci T, kde neskôr pokračujeme v zápise naplnených premenných z nasledujúceho záznamu.

Po skončení zapisovania sa tiež posúvame na ďalší riadok v stĺpci A, kde sa nachádza nasledujúci záznam v poradí. Nakoniec ukončíme hlavný cyklus pomocou *Loop* a taktiež aj celú procedúru pomocou *End Sub*.

# <span id="page-29-0"></span>**3 VÝSLEDKY RIEŠENIA A ICH ZHODNOTENIE**

V rámci riešenia problému sme po dôkladnej analýze a návrhu postupu riešenia vytvorili funkčný súbor v programe MS Excel, ktorý môžeme nazvať aj tabuľkovým systémom. Vďaka vypracovanému makru totiž umožňuje jediným stlačením upraviť vložené údaje vo forme generovanej knižničným systémom KIS používaným na UKF v Nitre do podoby vhodnej na ďalšie spracovanie výstupov systému, ktorou je tabuľka s údajmi rozdelenými do jednotlivých stĺpcov. Tabuľku sme navrhli na základe požiadaviek pracovníkov zaoberajúcich sa vyhodnocovaním evidencie publikačnej činnosti na Katedre informatiky FPV UKF v Nitre.

Pri navrhovaní tabuľkového systému sme sa snažili zamerať najmä na jeho jednoduchosť a flexibilnosť pri používaní. Jeho jednoduchosť využijeme pri práci s veľkým množstvom rôznych záznamov publikácií, kde nám uľahčí a urýchli prácu s týmito záznamami. Flexibilnosť je veľmi dôležitá, keďže záznamy, ktoré sú uvedené v systéme KIS, nemajú vždy rovnakú formu, a preto bolo potrebné zabezpečiť spracovanie všetkých druhov záznamov z tohto systému.

Vytvorený systém je používateľsky prívetivý, práca s ním je v skutku jednoduchá, čo najviac ocení používateľ, ktorý bude s týmto systémom pracovať. Keďže ide o tabuľkový systém vytvorený v programe MS Excel, je ľahko prenositeľný na iné zariadenia a zapracovanie inovatívnych zmien, by nemalo byť zložité.

#### <span id="page-29-1"></span>**3.1 KOMPATIBILNOSŤ SYSTÉMU**

Pre vytvorenie nášho systému sme si zvolili program MS Excel 2007 SP3 a v ňom obsiahnutý Microsoft Visual Basic 6.5. Na prehľadávanie záznamov v KIS sme použili internetový prehliadač Opera 10.00 a jej novšie verzie. Pracovný hárok sme ukladali vo formáte MS Excel 97-2003, aby sme zabezpečili možnosť spustenia a plynulej práce aj v staršej verzii programu (MS Excel 2003).

Internetový prehliadač Opera sme nezvolili náhodne. Pri testovaní sme zistili, že práve tento prehliadač nám umožní najjednoduchšie získanie záznamov zo systému KIS, kde pri kopírovaní upravuje formát záznamov do podoby vhodnej pre naše ďalšie spracovávanie v programe MS Excel. Pri kopírovaní záznamov z iných prehliadačov (Internet Explorer a Mozilla Firefox), sme sa stretli s problémom zlého formátovania,

kde sa nám nepodarilo priamo dosiahnuť požadovanú podobu záznamov vkladaných do programu MS Excel.

V záujme univerzálnosti navrhovaného riešenia sme analyzovali problémovú situáciu a v prípade, že je nevyhnutné používať prehliadače Internet Explorer alebo Mozilla Firefox navrhujeme nasledovný postup pri kopírovaní záznamov z internetového prehliadača do pracovného hárku MS Excel:

- 1) záznamy skopírované z internetového prehliadača najskôr vložíme do programu MS Word (pri testovaní sme použili verziu MS Word 2007),
- 2) následne tento obsah celý označíme, skopírujeme a vložíme do programu Poznámkový blok, ktorý je súčasťou operačného systému Windows,
- 3) v poslednom kroku tieto záznamy vložíme do programu MS Excel do pripraveného tabuľkového systému.

Záznamy skopírované z internetového prehliadača je vždy nutné najskôr vložiť do programu MS Word a až potom následne do Poznámkového bloku, z ktorého máme záznamy pripravené v nami požadovanej podobe, vhodnej na ďalšie spracovanie vo vytvorenom tabuľkovom systéme. Tieto úkony nám zabezpečia plynulé používanie spomínaných internetových prehliadačov.

#### <span id="page-30-0"></span>**3.2 POUŽITIE TABUĽKOVÉHO SYSTÉMU**

Pre efektívne používanie navrhnutého tabuľkového systému uvádzame v tejto časti stručný návod, ako s ním pracovať. Na začiatku je potrebné získať údaje, ktoré budeme ďalej spracovávať.

Na úvodnej stránke on-line katalógu univerzitnej knižnice (KIS) si vyberieme v časti *Evidencia publikačnej činnosti* záložku s názvom *Vyhľadávanie v katalógu publikačnej činnosti*. Dostaneme sa na stránku **rozšíreného vyhľadávania** on-line katalógu univerzitnej knižnice, kde si zvolíme kritérium/kritériá vyhľadávania záznamov publikačnej činnosti. Ak napríklad nepoznáme presné meno autora, tlačidlo *Register* v pravej časti stránky umožňuje výber autorov s menom začínajúcim na zadané prvé písmená.

Po zadaní správnych kritérií pokračujeme ďalej pomocou tlačidla *Hľadať*. KIS nám zobrazí všeobecný ISBD náhľad podľa zadaných kritérií. V hornej časti stránky je možné zmeniť počet záznamov zobrazených na stránke – odporúčame nastaviť čo najvyššiu hodnotu, aby sme neboli nútení výsledky vyhľadávania kopírovať na viacero krokov.

Teraz pristúpime k samotnému kopírovaniu záznamov z internetového prehliadača do programu MS. Označenie kopírovaných záznamov začíname pred poradovým číslom prvého záznamu a končíme za detailmi posledného záznamu, ktorý chceme kopírovať. Takto označené a skopírované záznamy vkladáme do prvej bunky pracovného hárku (A1) v tabuľkovom systéme, ktorý uvádzame v prílohe tejto práce. V prípade potreby (vygenerovaný zoznam sa nezmestil na jednu stranu a musíme kopírovanie urobiť v niekoľkých krokoch) vložíme ďalšie skopírované záznamy pod už vytvorený zoznam v stĺpci A.

Po úspešnom skopírovaní výstupov knižničného systému sa v stĺpci A nachádzajú vložené záznamy. Ak už máme zapnuté makrá (musíme ich povoliť v hornej časti obrazovky), klikneme na tlačidlo *Spusti!*. Tabuľkový systém rozdelí záznamy z prvého stĺpca do samostatných buniek podľa príslušných parametrov. Teraz máme záznamy pripravené vo vhodnej forme pre vyhodnocovanie a porovnávanie údajov.

### <span id="page-32-0"></span>**ZÁVER**

Hlavnou úlohou práce bolo vytvorenie tabuľkového systému, ktorý podľa určených kritérií a parametrov dokáže spracovať výstupy konkrétneho knižničného systému do formy, ktorá umožní vyhodnocovanie a porovnávanie údajov publikačnej činnosti.

V prvej kapitole sme sa venovali pojmu publikačnej činnosti zo svetového pohľadu. Zaoberali sme sa súčasným stavom evidovania publikácií v Centrálnom registri publikačnej činnosti. Priblížili sme knižničný informačný systém, ktorý používa Univerzitná knižnica Univerzity Konštantína Filozofa v Nitre pre evidenciu publikačnej činnosti, nakoľko tieto informácie tvorili východiská našej práce.

V druhej a súčasne najrozsiahlejšej kapitole sme priblížili jednotlivé kroky vedúce k vyriešeniu stanoveného problému, od analýzy, cez výber softvérových prostriedkov, návrh konkrétneho riešenia až po popísanie realizácie tabuľkového systému na základe určených požiadaviek. Podrobne sme sa venovali predovšetkým analýze výstupov knižničného systému, ako aj analýze požiadaviek na výstupné údaje, ktoré pre nás znamenali základné východiská pri tvorbe samotného programu. V záverečnej časti kapitoly sme sa zaoberali konkrétnym návrhom spracovania údajov a detailným popisom fungovania tabuľkového systému z programátorského hľadiska.

V poslednej kapitole sme sa snažili poukázať na riešenie vzniknutých problémov a stručne popísať postup práce s vytvoreným tabuľkovým systémom, ktorý je možné použiť pre spracovanie záznamov do formy, ktorá je vhodná pre vyhodnocovanie a porovnávanie údajov.

# <span id="page-33-0"></span>**ZOZNAM BIBLIOGRAFICKÝCH ODKAZOV**

- GEOMATIKA. 2005. *Publikování a XML* [online] [cit. 2011-12-10]. Dostupné na internete: < http://gis.zcu.cz/studium/Materialy\_text/publikovani.html>
- GONDOVÁ, D. 2008. *Publikačná činnosť na vysokých školách*. Ročník XIX, 1-2/2008, Štúdie, str. 22 - 23.
- HAĽKO, P., KARNIŠOVÁ, Z., RYBARČÁKOVÁ, M. 2011. *Tucet mýtov o evidencii publikačnej činnosti alebo Ako to je naozaj.* Na pulze, Ročník 4, 2011, číslo 1. [online] [cit. 2011-12-10]. Dostupné na internete: <http://napulze.unipo.sk/univerzity/univerzitna-kninica/260-tucet-mytov-oevidencii-publikacnej-%20%20%20cinnosti-alebo-ako-je-to-naozaj.html >
- HRAŠNÝ, M. 2004. *Možnosti tabuľkového procesora Microsoft Excel pri tvorbe vlastných funkcií* [online] [cit. 2012-02-03]. Dostupné na internete: <http://marekbn.wz.cz/wwwstranka/vba.html#a2 >
- KIMLIČKA, S. 1997. *Publikačná činnosť: Evidencia, vykazovanie a informačné systémy o publikačnej činnosti a citáciách podľa medzinárodných štandardov*. Bratislava: Stimul, 1997. 95 s. ISBN 80-85697-57-2.
- KIS. 2012. *On-line katalóg univerzitnej knižnice* [online] [cit. 2012-02-03]. Dostupné na internete: < http://kis.ukf.sk/opac?fn=main&fs=FD0CDE777F6641B9926BBD 3E939BEFBC >
- KIS. 2012. *Rozšírené vyhľadávanie v on-line katalógu univerzitnej knižnice* [online]. Dostupné na internete: < http://kis.ukf.sk/opac?fn=\*searchform&pg=2&fnd=4&fs =19381E4320D541409AC97D51BB243893 >
- KRÁL, M. 2010. *Excel VBA, Výukový kurz*. 504 s. ISBN 9788025123584
- MICROSOFT. 2012. *Vytvorenie makier v programe Microsoft Excel* [online] [cit. 2012- 03-02]. Dostupné na internete: < http://office.microsoft.com/sk-sk/excelhelp/vytvorenie-makra-HP010014111.aspx>
- MICROSOFT. 2012. *Makrá v programe Microsoft Excel* [online] [cit. 2012-03-02]. Dostupné na internete: < http://office.microsoft.com/sk-sk/excel-help/makra- $P005201201 \text{.aspx} >$
- SHEARMAN, A. 2011. *Hodnotenie potenciálu vedeckých pracovísk v oblasti výskumu, vývoja a transferu technológií s využitím Centrálneho registra evidencie publikačnej činnosti*. [online] [cit. 2011-12-12]. Dostupné na internete: < http://nitt.cvtisr.sk/buxus/docs/NITTSK\_studia\_IV\_akt\_1\_1\_CREPC.pdf>
- MŠ SR. 2008. *Smernica č. 13/2008-R - Bibliografická registrácia a kategorizácia publikačnej činnosti, umeleckej činnosti a ohlasov* [online] [cit. 2011-12-12]. Dostupné na internete: < http://www.minedu.sk/data/USERDATA/Legislativa/Re zortnePredpisy/2008/13\_2008\_R\_smernica\_bibliografia.zip >

# <span id="page-35-0"></span>**ZOZNAM PRÍLOH**

Príloha A – Elektronický nosič CD

#### **Príloha A - Elektronický nosič CD**

Priložené CD obsahuje:

- A1 Bakalárska práca formát Adobe PDF
- A2 Abstrakt bakalárskej práce v slovenskom jazyku formát Adobe PDF
- A3 Abstrakt bakalárskej práce v anglickom jazyku formát Adobe PDF
- A4 Vytvorený tabuľkový systém formát MS Excel XLS
- A5 Ukážková verzia fungovania tabuľkového systému formát MS Excel XLS